## **Iso Loisto Edistyneemmät toiminteet**

*SMPS Verkkoluento 11.11.2020*

**© Markku Tamminen 2020**

## **Iso Loisto – Perustoiminteet (28.10.2020)**

- $\bullet$ Navigointi Iso Loistoa käyttäen
- $\bullet$ Ikkunointi
- $\bullet$ Kartan siirto
- $\bullet$ Kartan mittakaavan muuttaminen (Zoom IN / Zoom OUT)
- $\bullet$ Suurennuslasi
- $\bullet$ Komentorima
- $\bullet$ **Tietopalkki**
- $\bullet$ Harppi
- •Suuntima
- $\bullet$ Tiedot mittareista
- $\bullet$ Hakutoiminteet
- $\bullet$ Koordinaattihaku / Muistiinpanot
- $\bullet$ Reitin tekeminen

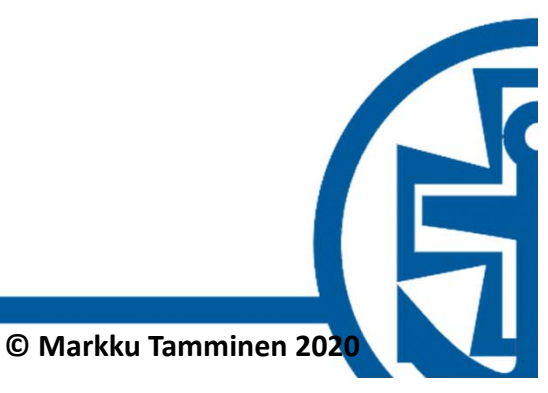

## **Iso Loisto – Edistyneemmät toiminteet**

- $\bullet$ Työpisteen ergonomia
- $\bullet$ Reititys
- $\bullet$ Reittisuunnittelu
- $\bullet$ Nuotit
- $\bullet$ Etsintäkuvio
- $\bullet$ Asetukset
- $\bullet$ Oikean reunan panelin asetukset
- $\bullet$ Sääennusteet
- $\bullet$ NMEA
- $\bullet$ Varmuuskopiointi ja palautus

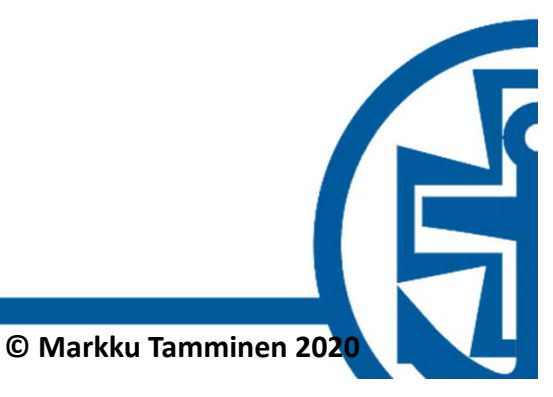

## **Työpisteen ergonomia**

- $\bullet$ Valaistus
- $\bullet$ Heijastukset
- $\bullet$  Himmennykset
	- näyttö
	- näppäimistö
- $\bullet$ Näppäimistö
- $\bullet$ Hiiri
- $\bullet$ Pikanäppäimet

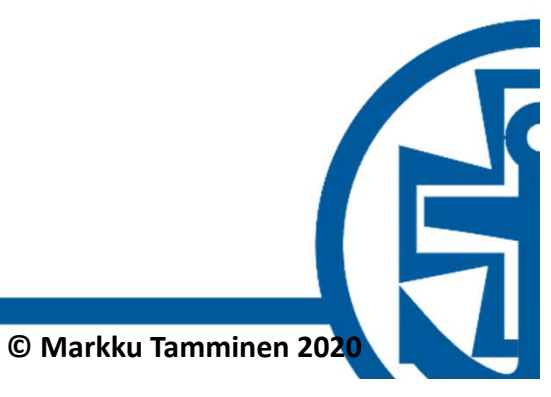

## **Työpöytä**

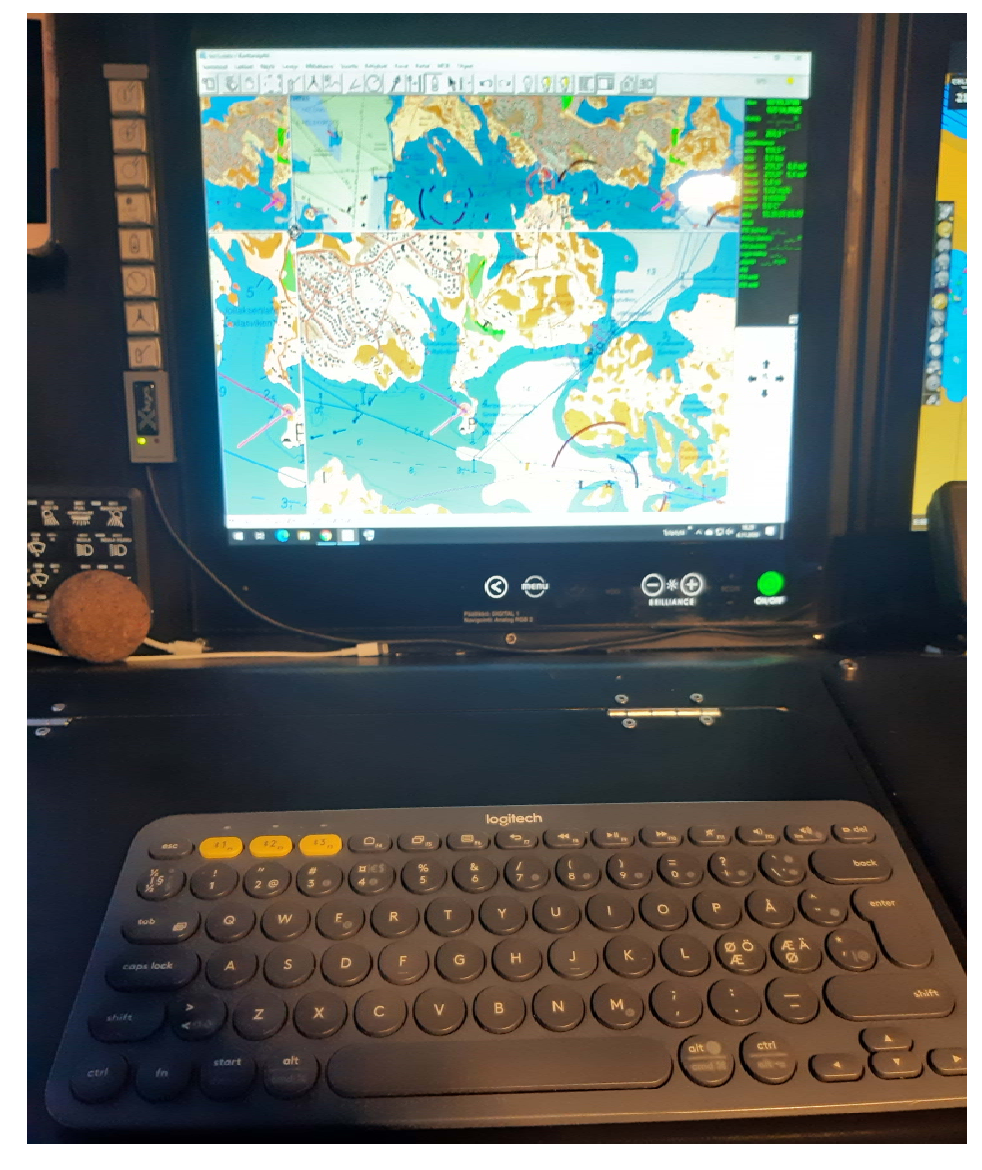

- •Näyttö
- •Näppäimistö
- •Pikanäppäimet (X‐keys)
- •"pallohiiri"
- •NMEA‐data RS232 ‐linjalta

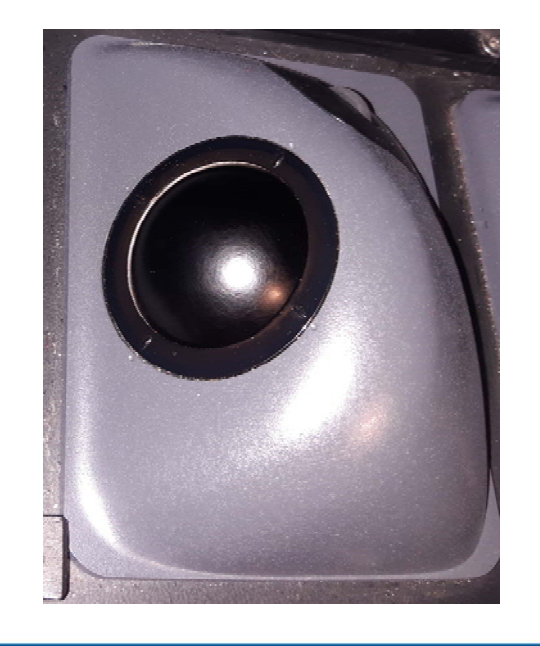

#### **Pikanäppäimet esim.: X-Keys**

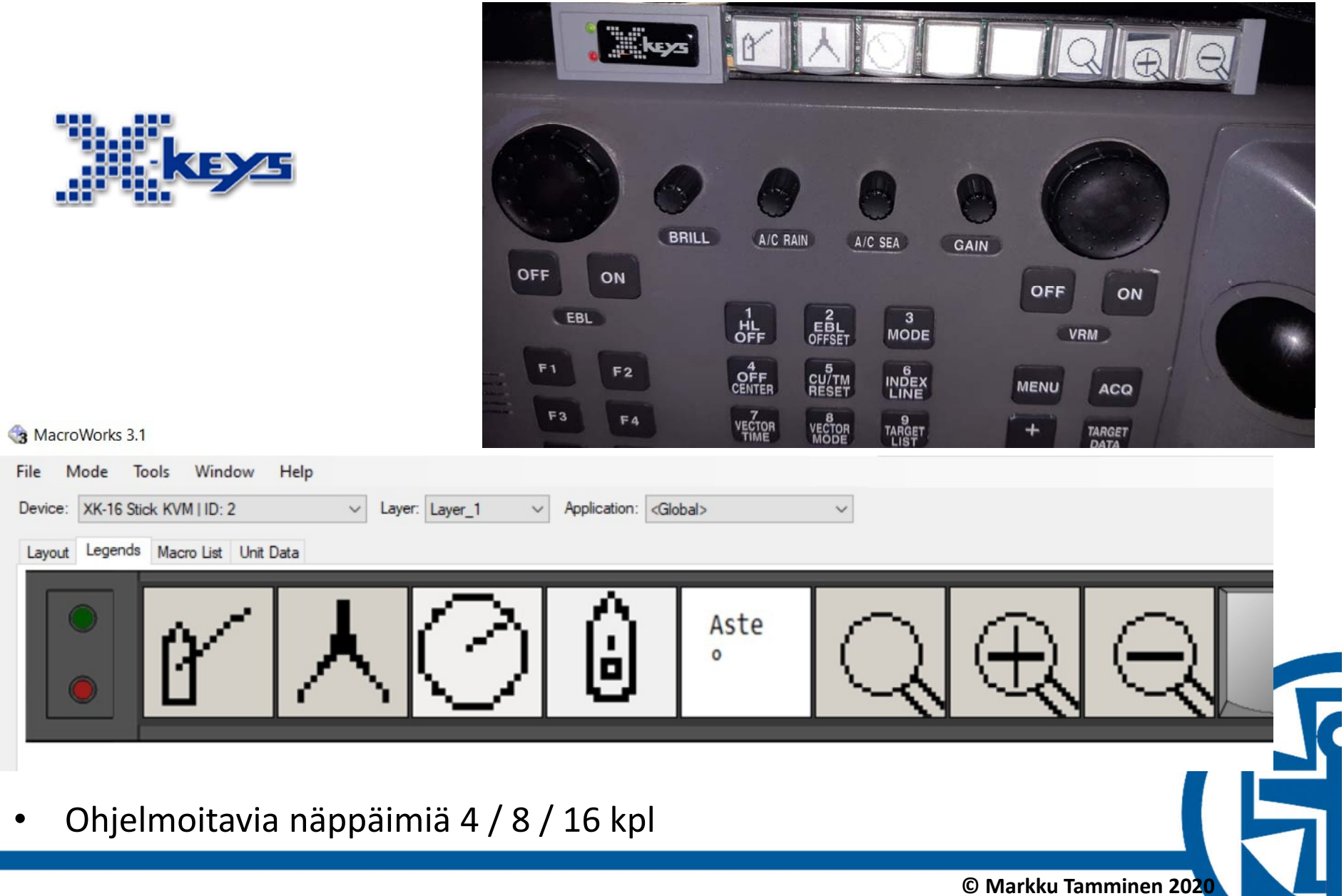

## **Reittisuunnittelu**

- •Kohteen haku
- $\bullet$ Reittiviiva harpilla
- •Reittiviiva murtoviivana

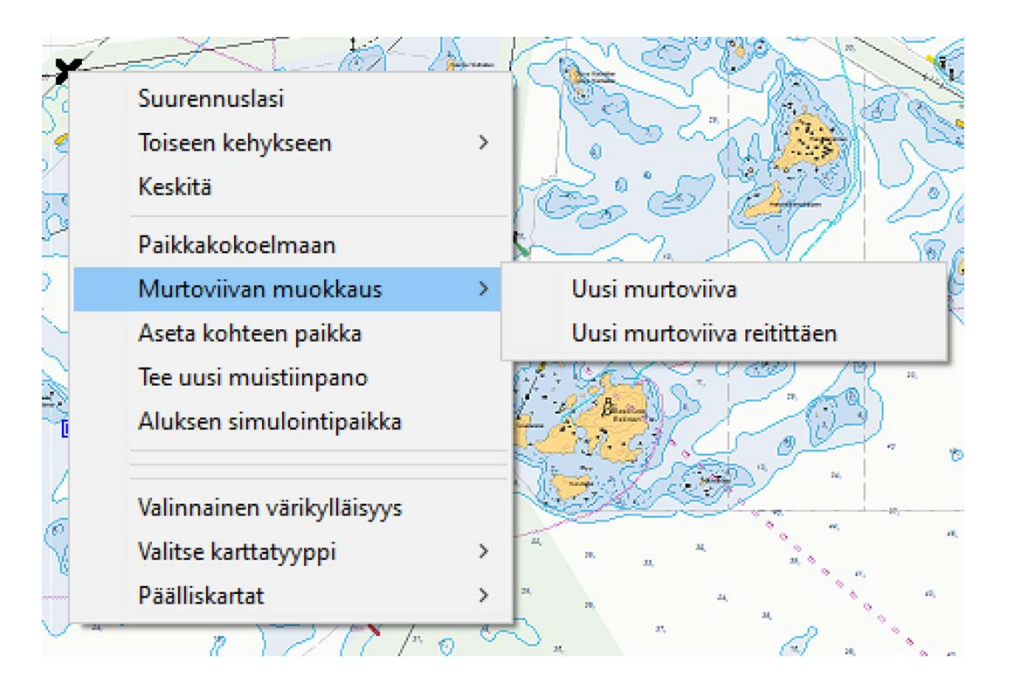

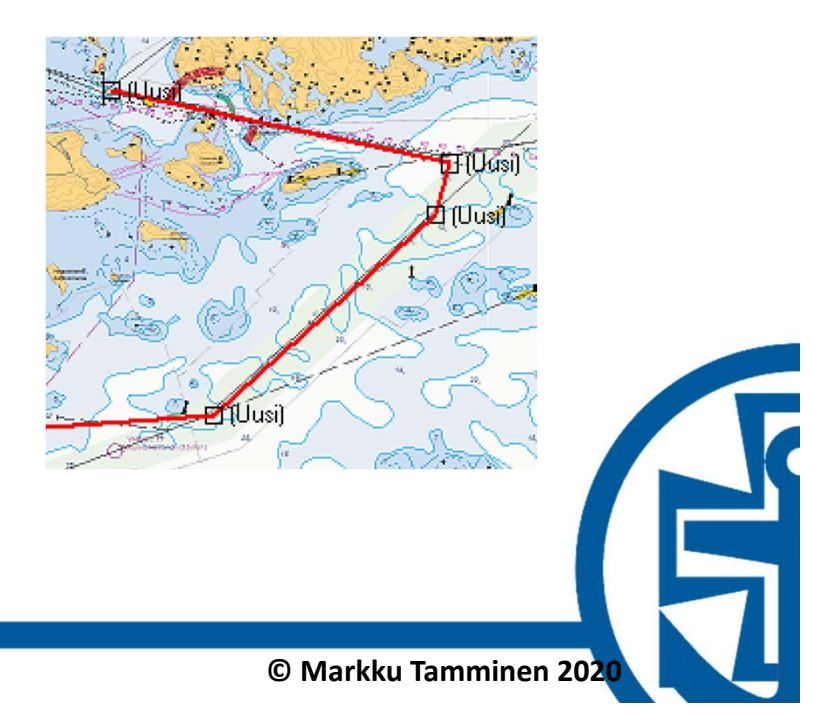

## **Nuotit**

- •Suuntamerkki
- •Lukemamerkki
- •**•** Referenssimitta

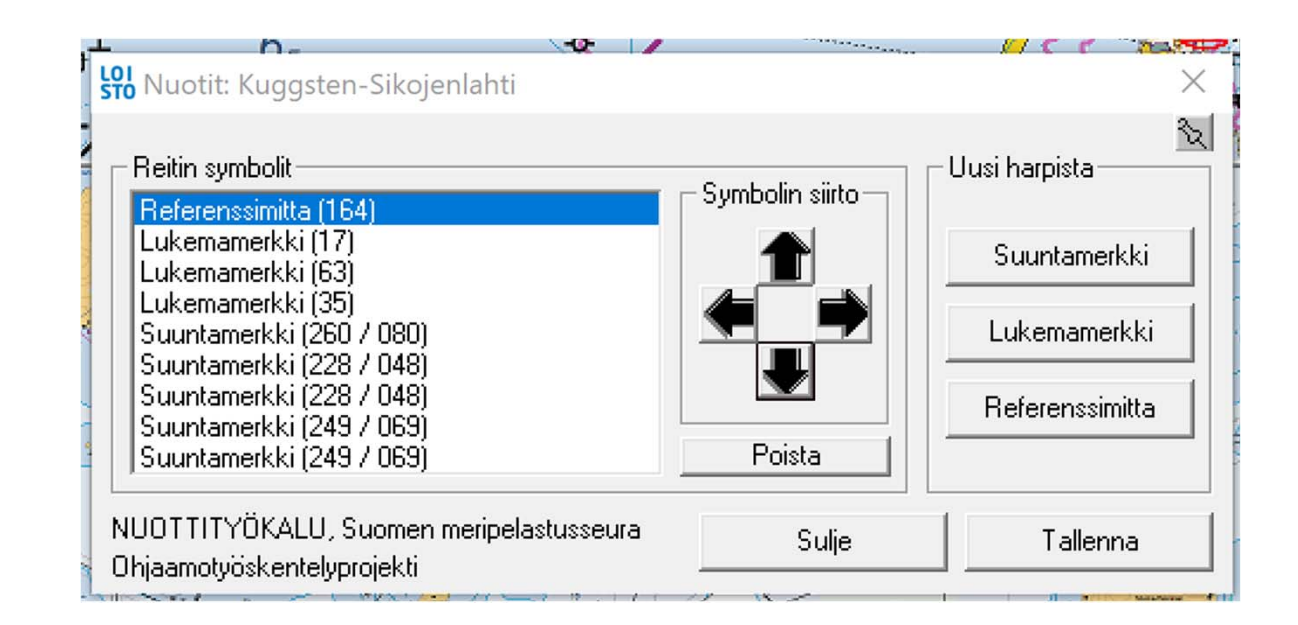

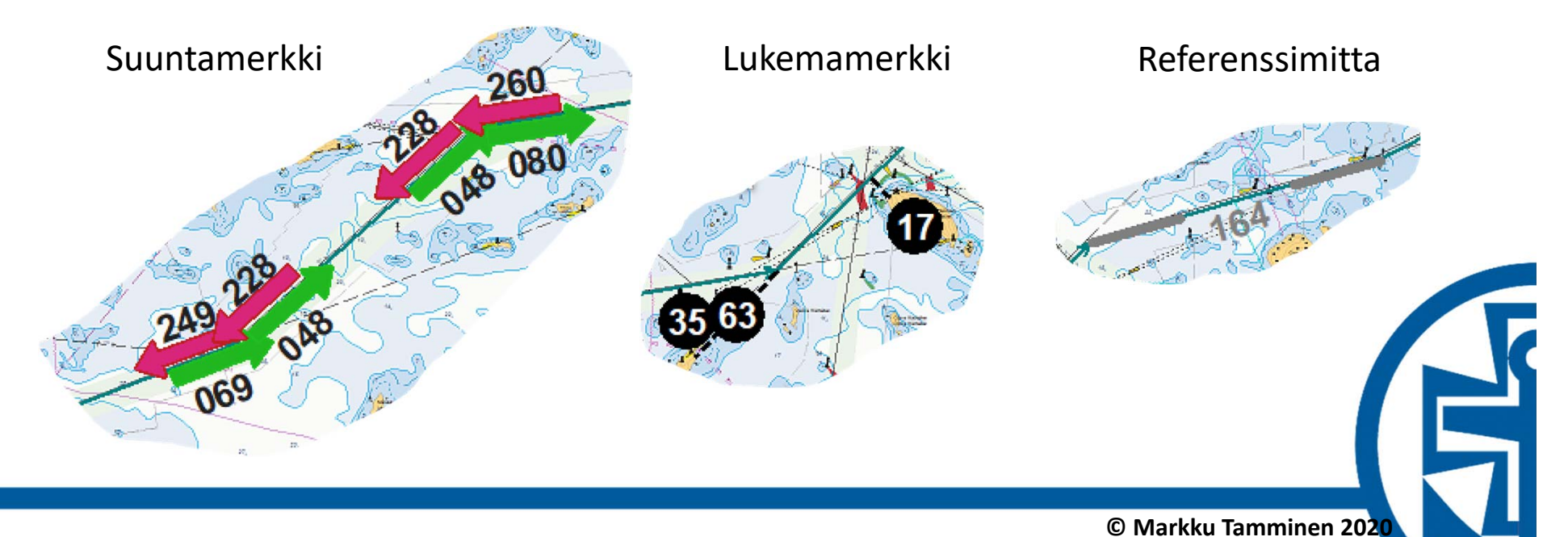

## **Reititys**

- $\bullet$  Automaattinen reititys kohteeseen
	- –Hakutulos

kol Nimistöhaku

Haettava paikka

Kunta (vain osoitehaku)

Keskitys

Huomioi

C Alusta

C Keskeltä

valittaessa

max-etäisyys

Koko sana

 $V \circ$ 

 $\overline{v}$ 

Ŏ

 $\circ$ 

Haku

- Osoittaminen kartalta
- –Reitin tekeminen harpilla

Kytö

Reitin kohteen osoittaminen suuntimalla

Valitse kunta

Hae

 $\wedge$ 

٠

 $\overline{\phantom{a}}$ 

Hakuasetukset

(m.)

- Reititä käyttäen "Merireititystä"
- •Toimii vanhemmassa Iso Loistossa

**Cyto (Int.FI)** 

Kytölahti (Int.FI)

Kytöluoto (Int.FI)

Kytöluoto (Int.FI)

Kytölot (Int.FI)

Kytölä (Int.FI)

Kytomaa (Int.FI)

Kytömaa (Int.FI)

Kytönen (Int.FI)

Kytonen (Int.FI)

Kytonen (Int.FI)

Kytöniemi (Int.FI)

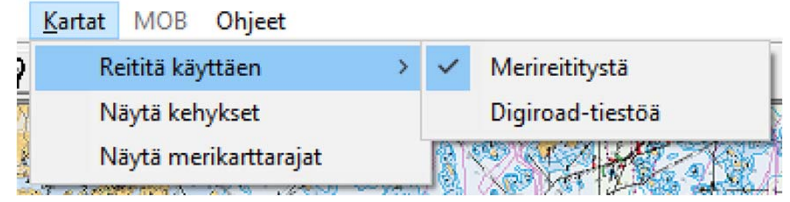

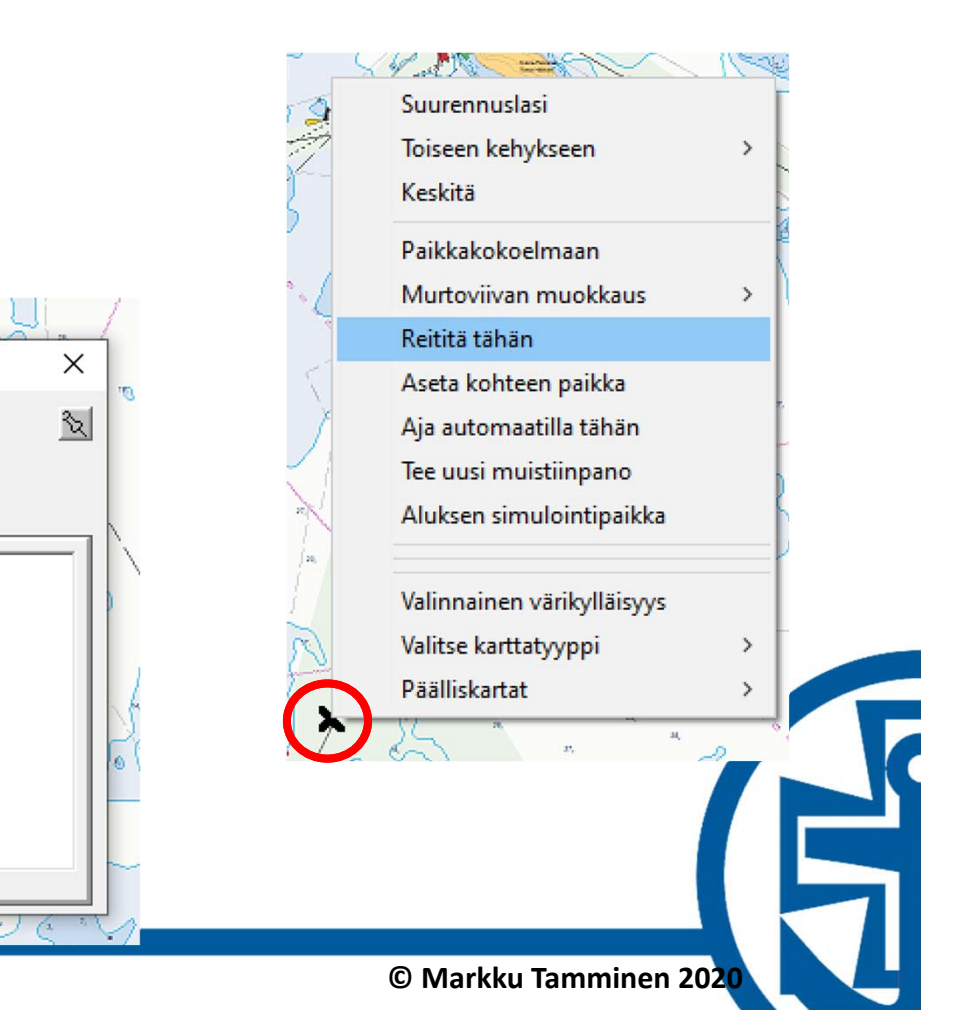

#### **Reititys**

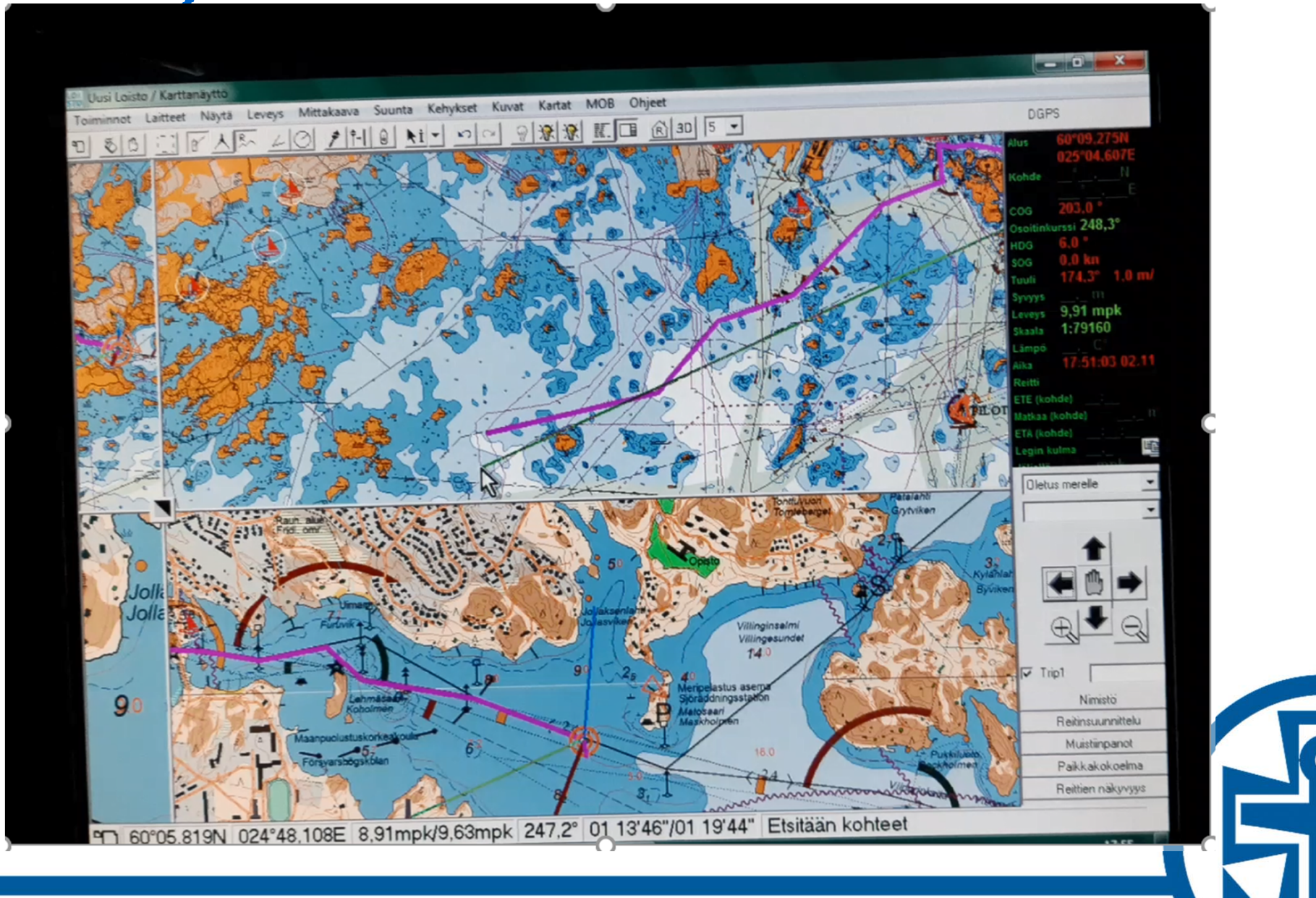

#### **Etsintäkuvio**

- $\bullet$ **•** Etsintäkuvio
	- –Yhdensuuntaiskuvio
	- –Laajeneva neliö
	- Sektorietsintä (harvoin käytössä)

The Million of the Millet of the Contract of

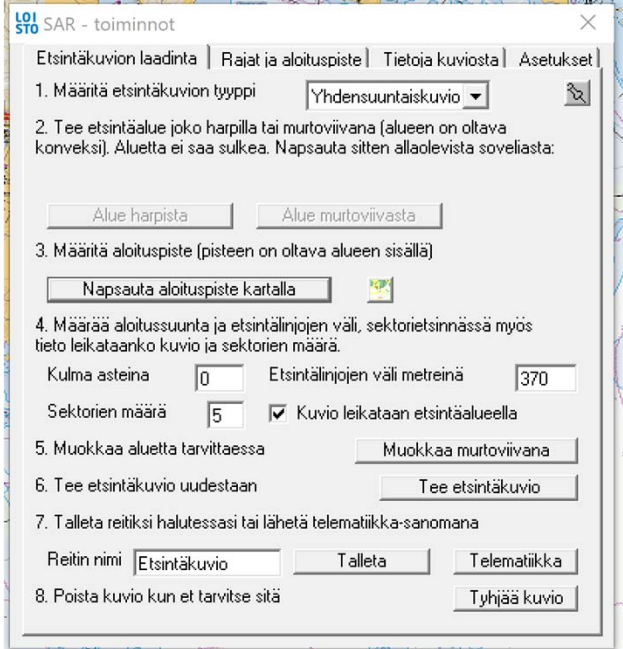

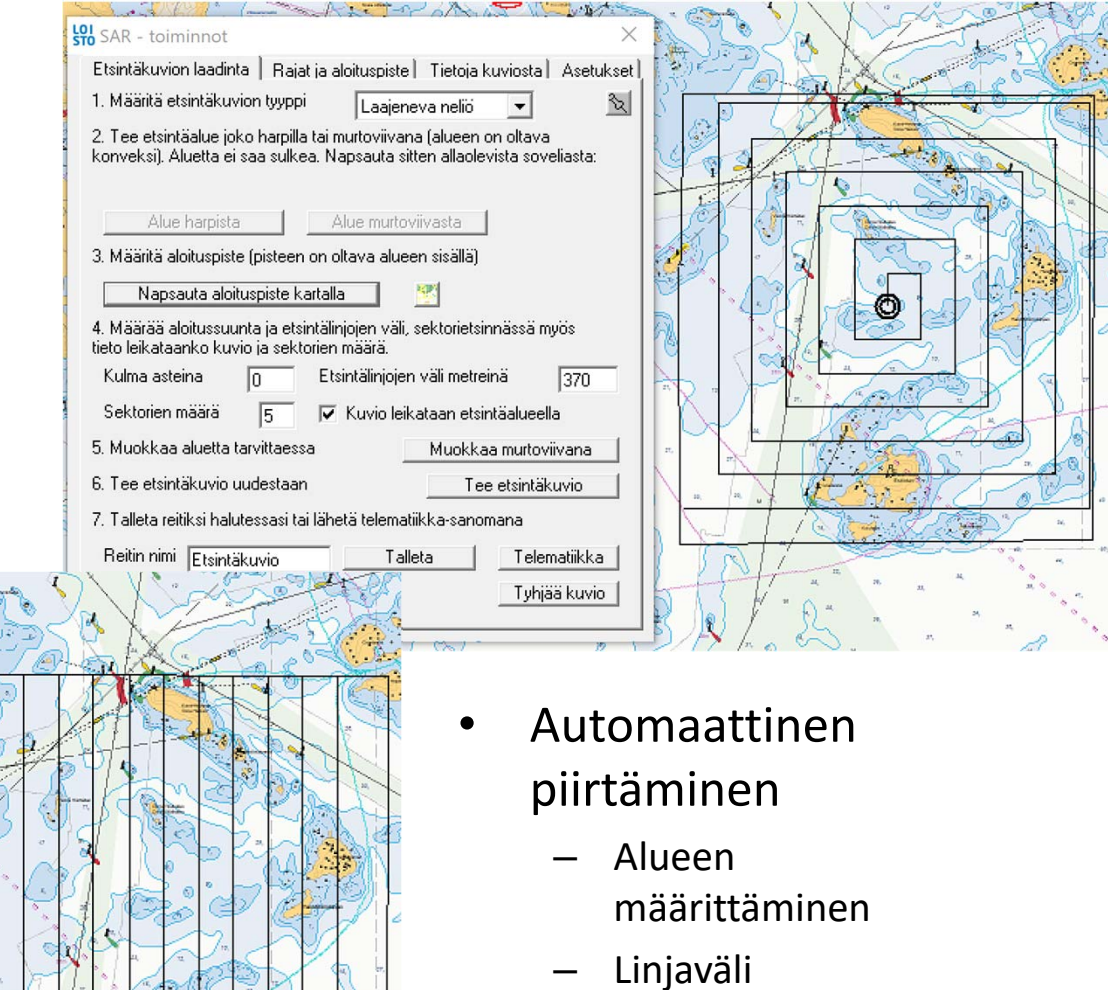

- –Aloituspiste
- – Ensimmäinen käännös oikealle

## **Asetukset**

- •Asetukset F5
- $\bullet$  Mittayksiköt
	- Solmut, metrit,…
- • Karttojen piirtoon vaikuttavia
- $\bullet$  Reititykseen vaikuttavia
- •Aluksen asetukset
- $\bullet$  "Käytä"
	- – Muutokset voimassa kunnes ohjelma käynnistetään uudelleen
- • "Tallenna ja käytä"
	- –Muutokset pysyviä
	- – Tallennussalasanan oletusarvo: passw tiedostossa ul.ini: *asetussalasana=passw*

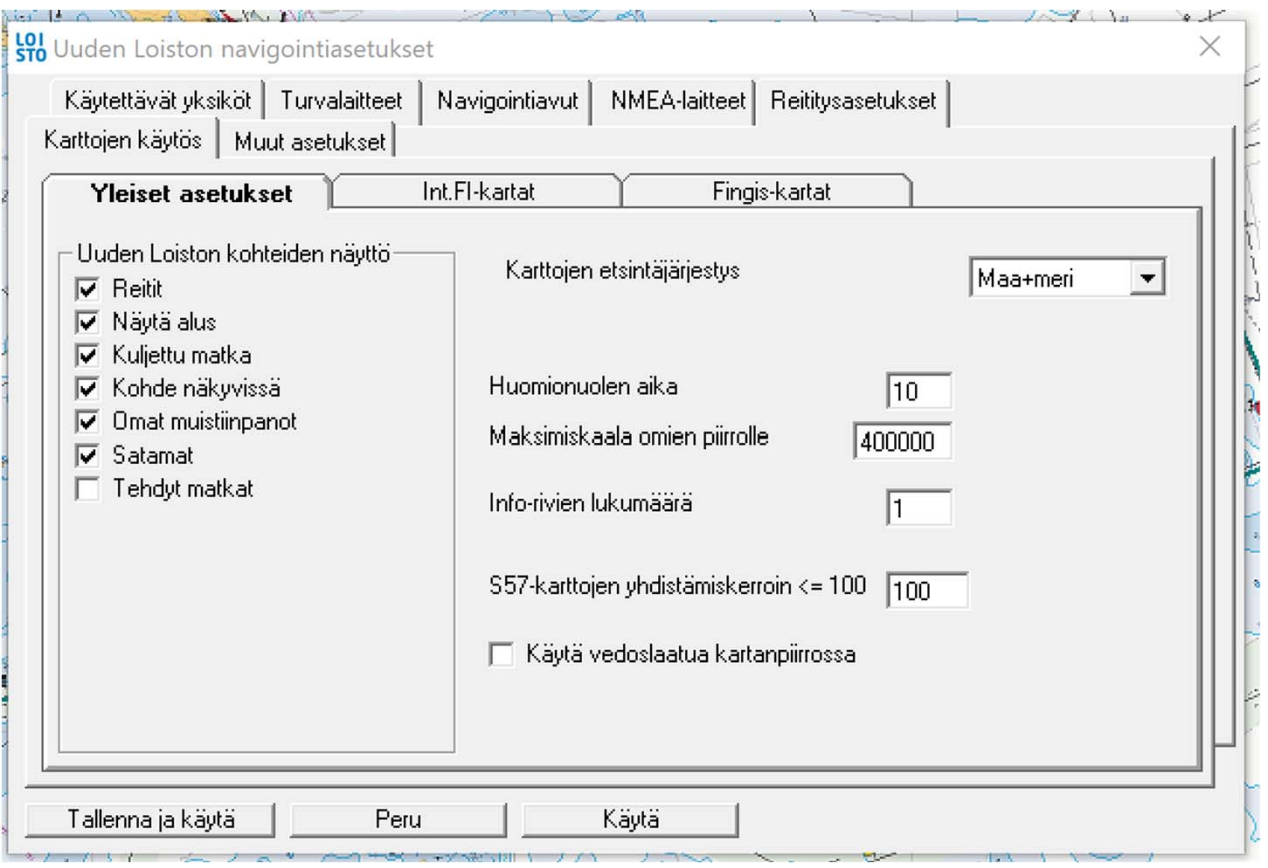

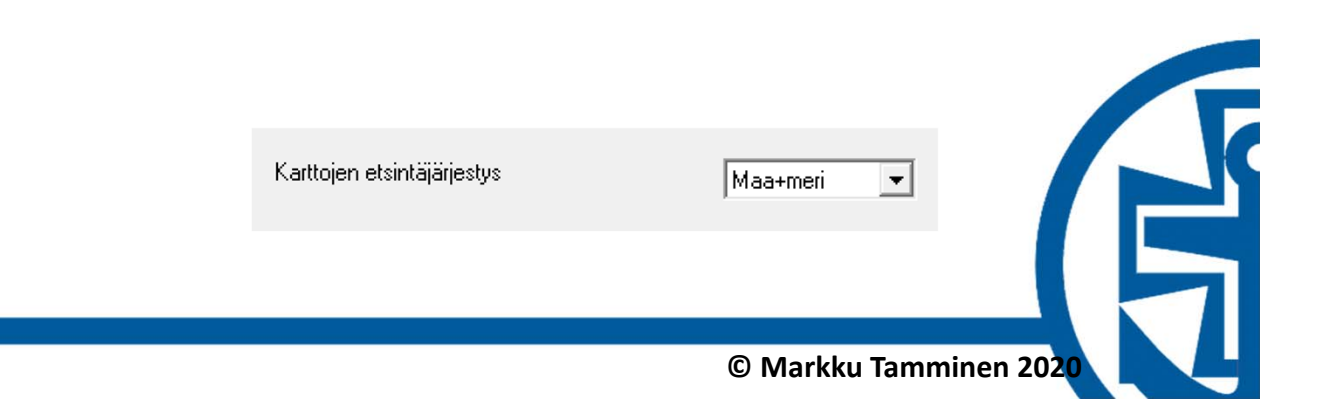

## **Oikean reunan panelin asetukset**

- • **Tee ensin varmuuskopio**
	- Asetukset tiedostossa **ul.ini**
- • Muokkaus aloitetaan alasvetovalikosta
	- ‐‐Muokkaa‐‐
- • Kontrollipaneli
	- Oikeassa reunassa
- • Mittaripaneli
	- Erikseen aktivoitava
- • Työkalurima
	- Näytön yläreunassa
- • Voi luoda uusia asetussettejä
	- – Uuden setin nimi kirjoitetaan asetuksissa kohtaan "Oletus merelle"
- • "Tieto‐osa"
	- Keltaisella taustalla olevat mittaritiedot

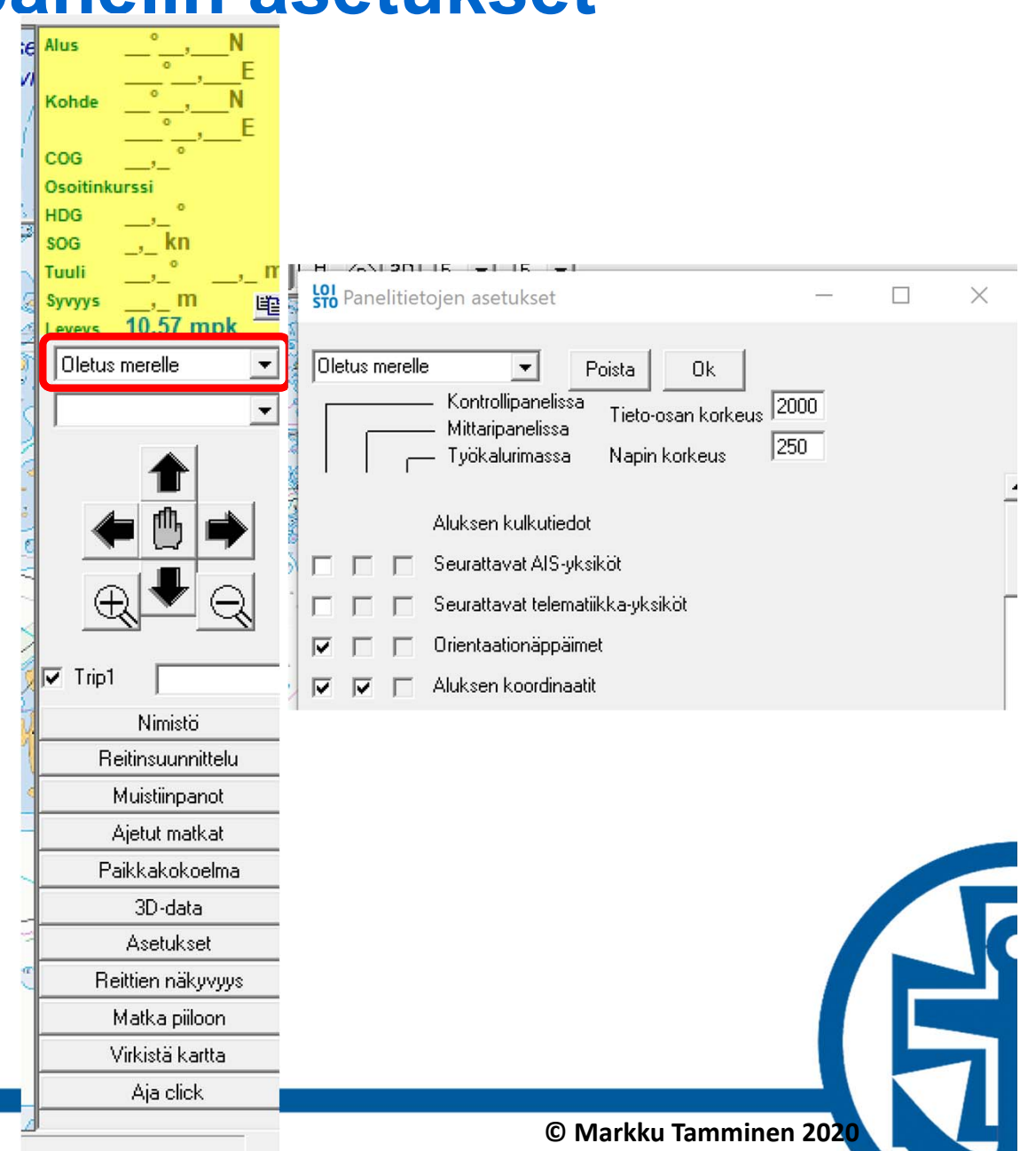

## **Oikean reunan mittaritietojen värit ja teksti**

- $\bullet$  **Tee ensin varmuuskopio**
	- Asetukset tiedostossa **ul.ini**
- • Muokkaus aloitetaan klikkaamalla hiiren oikealla mittaritietojen alueella
- • Väriasetukset
	- Taustaväri
	- Otsikon väri
	- Datan väri
- •Fonttiasetukset
- $\bullet$  Datan sijainti
	- "Toisen tiedon paikka"

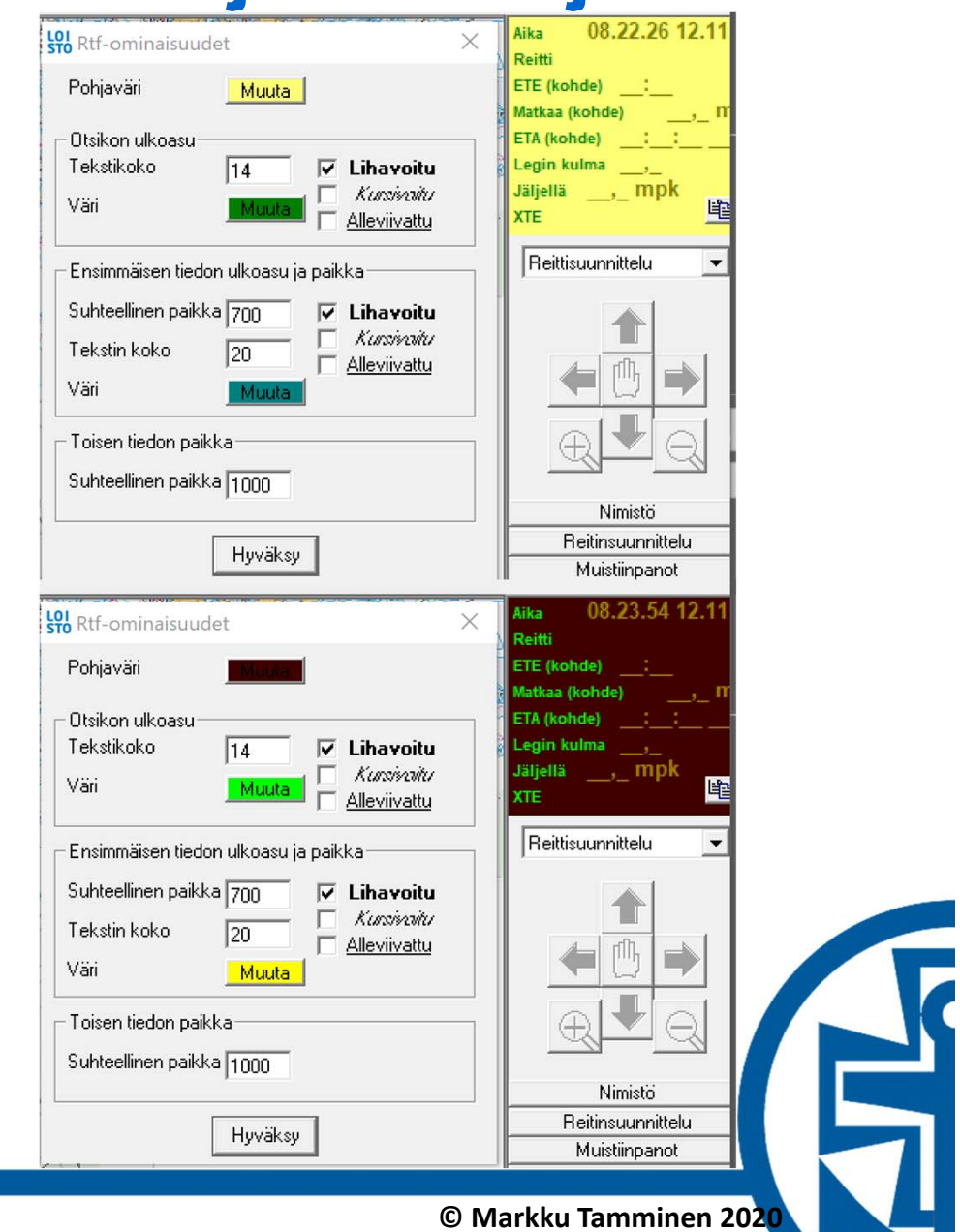

#### **Sääennusteet**

- $\bullet$ Tuuliennuste
- $\bullet$ Aaltoennuste
- $\bullet$ Hakee tiedot Forecan palvelimelta
- $\bullet$ Tarvitaan internet‐yhteys
- $\bullet$ Näyttää tiedot kartan päällä
- $\bullet$  "Ei ennusteita" piillottaa tiedot kartalta
- • "Koko" määrittelee kartalla näkyvän tiedon koon
- $\bullet$  Jos "Lataa ennuste" ei tuota ennusteita => "Pakota nouto"

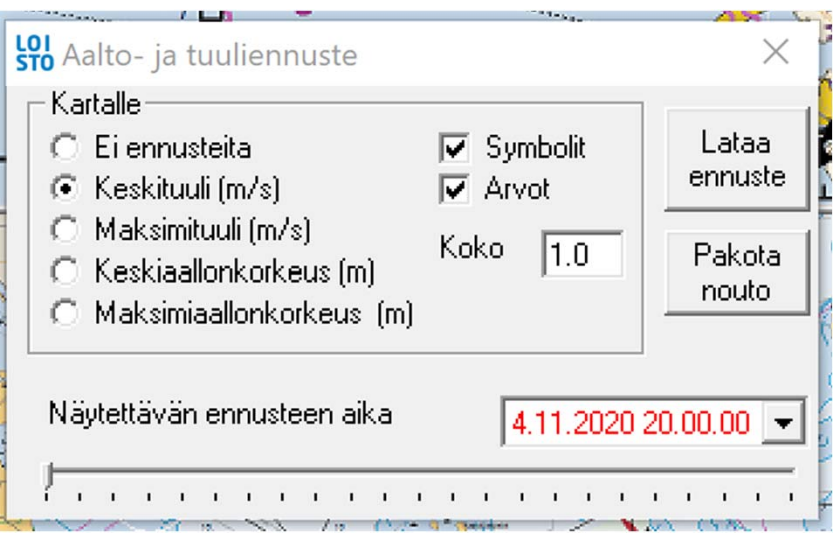

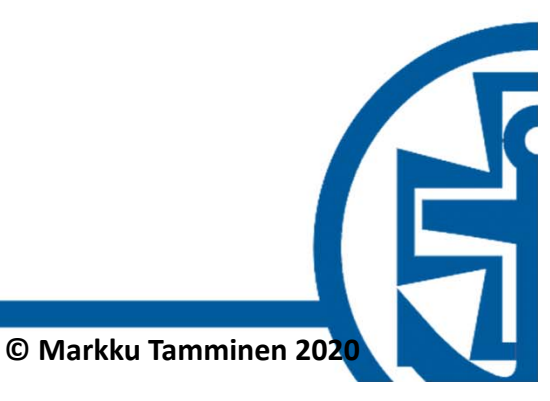

#### **NMEA**

- $\bullet$ • NMEA 0183
- $\bullet$ Sarjaliikennettä RS232 porteista / USM‐RS232 –muntimelta / USB GPS:ltä
- $\bullet$ Voi monitoroida jokaisen portin liikennettä sanomakohtaisesti

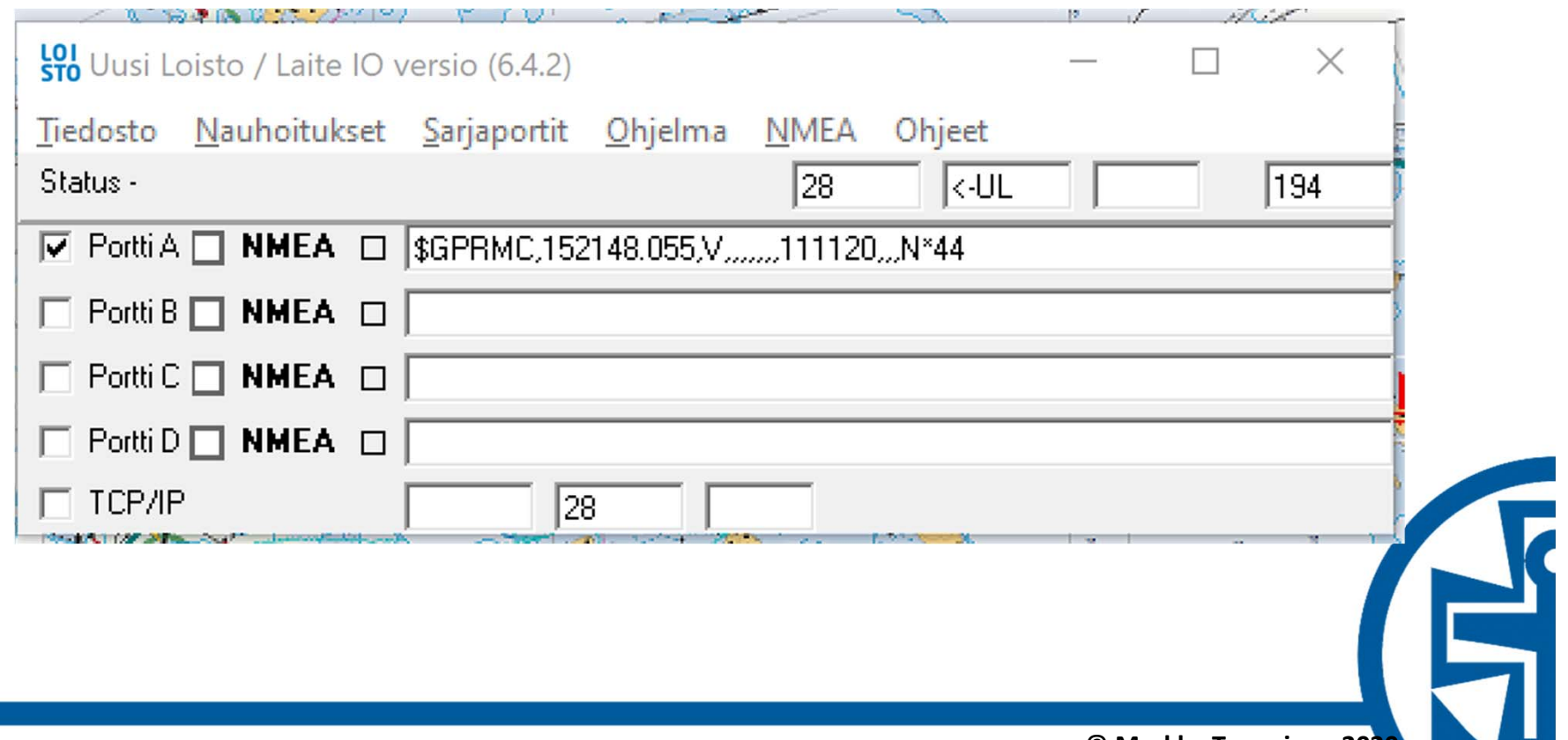

### **Varmuuskopiointi**

- $\bullet$ Suositus kopioida tiedostot ul.ini ja htsap32.mdb
- $\bullet$ Tee hakemisto "c:\ulbackup"
- •Tee hakemistoon tiedosto ulbackup.bat
- $\bullet$ Kopioi alla oleva tiedostoon ulbackup.bat
- • Aja ulbackup.bat "järjestelmänvalvojan" oikeuksilla
	- Aja komentojono esim. aina ennen kun sammutat koneen
	- –Komentojono kopioi varmuuskopioitavat tiedostot päiväkohtaiseen hakemistoon
	- Tiedostot kopioidaan edellisen päälle, jos varmuuskopio on jo tehty samana päivänä
	- Kirjoittaa tiedostoon "backuptehty.txt", aikaleiman milloin varmuuskopio on tehty
	- –Vanhojen varmuuskopioiden siivoaminen käsityönä

```
rem ulbackup.bat
echo OFFset todaydate="%date:~9,4% %date:~6,2% %date:~3,2%"
set mydir=%todaydate%
set pvm=%date%
set klo=%time%echo %pvm% %klo%
if NOT EXIST "C:\ulbackup\%mydir%" mkdir "C:\ulbackup\%mydir%"
xcopy /Y "C:\Program Files (x86)\Uusi Loisto\ULdata\ul.ini" "C:\ulbackup\%mydir%\"*.*
xcopy /Y "C:\Program Files (x86)\Uusi Loisto\ULdata\mdb\htsap32.mdb" "C:\ulbackup\%mydir%\
echo backup tehty %pvm% %klo% >>"C:\ulbackup\%mydir%\"backuptehty.txt
```
#### **Palautus varmuuskopiosta**

- $\bullet$ Tee hakemisto c:\ulbackup\restore
- $\bullet$ Tee hakemistoon c:\ulbackup tiedosto ulrestore.bat
- •Kopioi alla oleva teksti tiedostoon ulrestore.bat
- $\bullet$  Etsi hakemistosta c:\ulbackup viimeiset toimivat tiedostot ul.ini ja htsap32.mdb
	- Päiväkohtaiset hakemistot
- $\bullet$ Kopioi tiedostot tiedostot ul.ini ja htsap32.mdb hakemistoon c:\ulbackup\restore
- $\bullet$  Aja ulrestore.bat "järjestelmänvalvojan" oikeuksilla
	- Palauttaa tiedostot ul.ini ja htsap32.mdb oikeaan hakemistoon
	- Tekee tiedostoon "restoretehty.txt" aikaleiman milloin on ajettu

```
rem ulrestore.batecho OFFset pvm=%date%
set klo=%time%echo %pvm% %klo%
xcopy /Y "C:\ulbackup\restore\ul.ini" "C:\Program Files (x86)\Uusi Loisto\"*.*
xcopy /Y "C:\ulbackup\restore\htsap32.mdb" "C:\Program Files (x86)\Uusi Loisto\ULdata\mdb\"*.*
echo restore tehty %pvm% %klo% >>"C:\ulbackup\restore\"restoretehty.txt
```
 $©$  Markku Tamminen 2

# **Kysymyksiä Kommentteja**

Jälkikäteen vaikka messiviestillä

**© Markku Tamminen 2020**